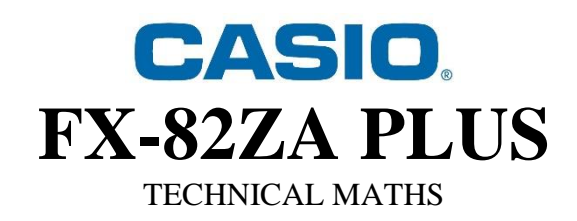

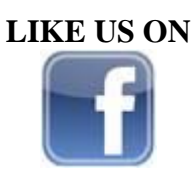

**CASIO CALCULATORS SOUTH AFRICA**

**VISIT OUR WEBSITE FOR RESOURCES**

[www.casio.jamesralphedu.co.za](http://www.casio.jamesralphedu.co.za/)

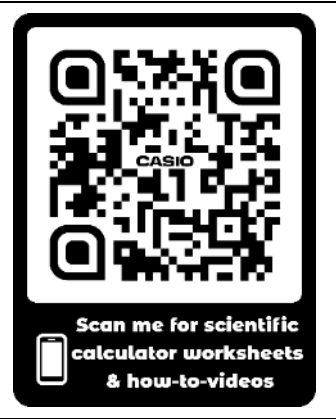

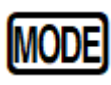

- **1. Computational – normal scientific calculations**
- **2. Statistics – data handling & regression**
- **3. Table – graph work & functions**

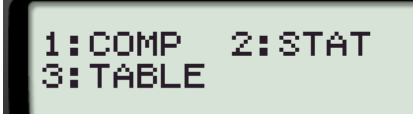

*How to CLEAR (Initialise) your calculator:*  $SHF$  9 3  $\Xi$  AC

*This returns the MODE & SETUP to the initial default settings & clears the MEMORY.*

## **MODE 1: Computational**

### **A. COMMON FRACTIONS**

**Example:** Calculator Key:  $\boxed{\blacksquare}$  $\frac{9}{7}$  +. 1 5 4  $\frac{41}{10}$  Improper fraction Conversion between improper fraction and decimal = 20  $S^{(+)}$  $= 2.05$  Decimal Conversion between improper fraction or decimal  $\frac{1}{2}$  Mixed number to mixed number SHIFT S+D  $= 2$ 20 8 7 1 1  $\times$  $\div$ 1. 2. 3 2 2 3 =............. OR ............. OR ............. =............. OR ............. OR ..............

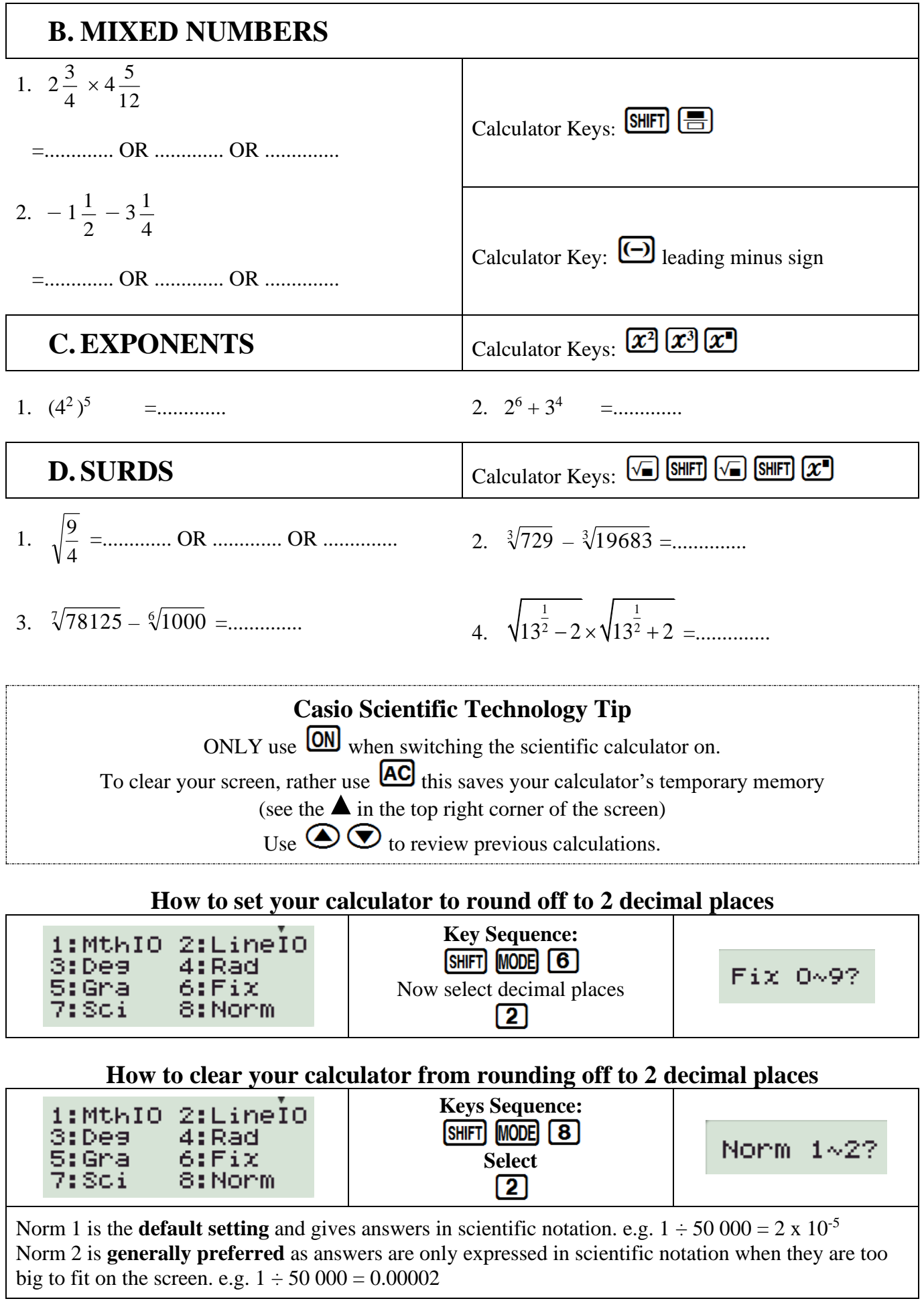

## **SCIENTIFIC NOTATION**

#### **A. CONVERTING FROM SCIENTIFIC NOTATION TO A WHOLE NUMBER OR DECIMAL**

- Convert the following to ordinary notation:
	- 1. 3 × 10<sup>4</sup> =...................
	- 2. 4,69 × 10–5 =....................

Calculator Key: **X10**x

#### **B. CONVERTING TO SCIENTIFIC NOTATION**

Convert the following numbers to scientific notation with four significant digits:

- $1.1267 =$
- 2.  $148\,501\,000 = \dots$

![](_page_2_Figure_10.jpeg)

![](_page_2_Picture_11.jpeg)

**C. ENGINEERING KEY** 

Transforms a displayed value to engineering notation (x10 to the power of multiples of 3)

**ENG** shifts the decimal point to the right. **SHIFT ENG** shifts the decimal point to the left.

## **POLAR & RECTANGULAR CONVERSIONS**

![](_page_2_Picture_16.jpeg)

![](_page_2_Figure_17.jpeg)

## **CIRCLES, ANGLES & ANGULAR MOVEMENT**

![](_page_3_Picture_129.jpeg)

![](_page_3_Picture_2.jpeg)

![](_page_3_Figure_3.jpeg)

NOTE:

- A *radian* is a measure of the size of an angle and is equal to approximately 57,3°. It is equivalent to the angle subtended at the centre of a circle by an arc equal to the length of the radius.  $0^{\circ} = 0$  rad;  $90^{\circ} = \frac{\pi}{2}$  rad;  $180^{\circ} = \pi$  rad;  $270^{\circ} = \frac{2\pi}{3}$  rad and  $360^{\circ} = 2\pi$  rad.
- A *gradian* is  $\frac{1}{400}$  th of a full circle. It is also known as a 'grade' or a 'grad'.  $0^{\circ} = 0$  grad;  $90^{\circ} = 100$  grad;  $180^{\circ} = 200$  grad;  $270^{\circ} = 300$  grad;  $360^{\circ} = 400$  grad.

![](_page_4_Picture_145.jpeg)

![](_page_4_Figure_1.jpeg)

![](_page_4_Figure_2.jpeg)

![](_page_4_Picture_146.jpeg)

## **PRIME FACTORS**

![](_page_5_Picture_1.jpeg)

Find the prime factors of 458 631

![](_page_5_Picture_3.jpeg)

![](_page_5_Picture_4.jpeg)

## **TRIGONOMETRY A. FINDING THE VALUE OF TRIG IDENTITIES**

Find the value of:

1. cos 30° =....................... **NB!** You must close brackets for trig  $\sin 315^\circ \cdot \cos 150$  = ..................... functions with more than one  $\circ$  O  $2<sup>1</sup>$ identity.  $\tan 60^\circ \cdot \cos 300$ 

#### **B. FINDING TRIG ANGLES**

![](_page_5_Picture_174.jpeg)

### **MEMORIES**

![](_page_5_Picture_11.jpeg)

![](_page_5_Picture_175.jpeg)

On the calculator, financial maths calculations are done as a continuous calculation. If you use the memory keys, you do not have to key in the same numbers repeatedly. This helps save time and prevent confusion.

- The Memory Keys save time less calculator keys are pressed.
- The Memory Keys do not have to be cleared to be used again. When saving a new value, it overwrites the existing value.

# **MODE 3: Table**

![](_page_6_Picture_1.jpeg)

## **A.GENERATE TABLES TO SKETCH GRAPHS**

**1.**  $y = 2x + 3$  **-1**  $\leq x \leq 3$ 

![](_page_6_Figure_5.jpeg)

# **Remember:**  $AC$  **returns you to the formula**

**2.** Find the points of intersection of the straight line  $f(x) = x - 3$ **and the parabola**  $g(x) = x^2 - x - 6$  when  $x \in [-3; 4]$ 

![](_page_6_Picture_199.jpeg)

#### **\* ZOOM IN \* and find the turning point of g(x)**

![](_page_7_Figure_1.jpeg)

**(or INTERVALS) for your graph.**

**Consider the equations as a guideline.**  $Step?$  9 0 =

### **B.SOLVING EQUATIONS IN TABLE MODE**

Quadratic equation

```
x^2 - 5x + 6 = 0
```
Generate a TABLE for the equation & read off the *x* value where  $f(x) = 0$ 

![](_page_8_Figure_4.jpeg)

![](_page_8_Figure_5.jpeg)

## **C.FINANCIAL MATHS IN TABLE MODE**

**R1 000 is invested at a compound interest rate of 10% per annum. Calculate the value of the investment after:**

- i. 1 year
- ii. 2 years
- iii. 3 years
- iv. 4 years *It is useful to do this in TABLE mode because n is changing.*

Given:

![](_page_9_Picture_121.jpeg)

*Check out our website* **www. casio.jamesralphedu.co.za**

## *for more calculator educational resources*

DISTRIBUTOR OF CASIO PRODUCTS IN SOUTHERN AFRICA

![](_page_9_Picture_5.jpeg)